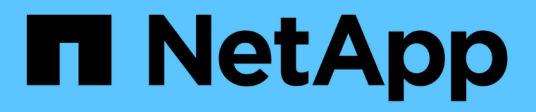

### **Broadcast-Domäne (ONTAP 9.8 und höher)** ONTAP 9

NetApp May 09, 2024

This PDF was generated from https://docs.netapp.com/dede/ontap/networking/configure\_broadcast\_domains\_@cluster\_administrators\_only@\_overview.html on May 09, 2024. Always check docs.netapp.com for the latest.

# **Inhalt**

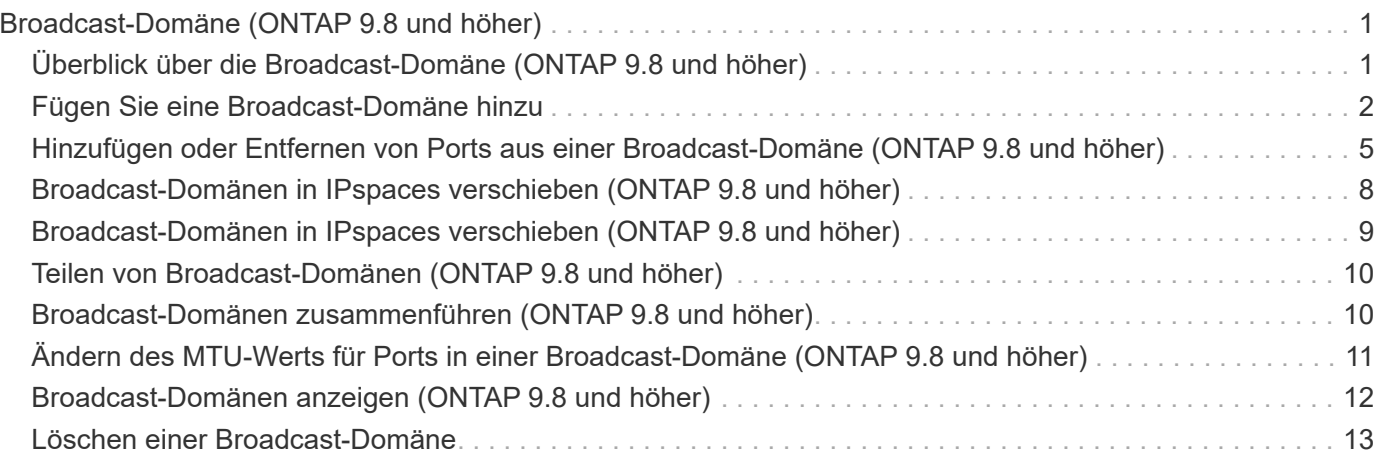

# <span id="page-2-0"></span>**Broadcast-Domäne (ONTAP 9.8 und höher)**

# <span id="page-2-1"></span>**Überblick über die Broadcast-Domäne (ONTAP 9.8 und höher)**

Broadcast-Domänen sollen Netzwerkports gruppieren, die zum selben Layer-2-Netzwerk gehören. Die Ports in der Gruppe können dann von einer Storage Virtual Machine (SVM) für den Daten- oder Managementdatenverkehr verwendet werden.

Eine Broadcast-Domäne befindet sich in einem IPspace. Während der Cluster-Initialisierung erstellt das System zwei Standard-Broadcast-Domänen:

• Die Broadcast-Domäne "Standard" enthält Ports, die sich im IPspace "Standard" befinden.

Diese Ports werden hauptsächlich zum Bereitstellen von Daten genutzt. Auch Cluster-Management- und Node-Management-Ports befinden sich in dieser Broadcast-Domäne.

• Die Broadcast-Domäne "Cluster" enthält Ports, die sich im IPspace "Cluster" befinden.

Diese Ports werden für die Cluster-Kommunikation verwendet und umfassen alle Cluster-Ports aus allen Nodes im Cluster.

Das System erstellt bei Bedarf zusätzliche Broadcast-Domänen im Standard-IPspace. Die Broadcast-Domäne "Standard" enthält den Home-Port der Management-LIF sowie alle anderen Ports mit Layer-2-Erreichbarkeit dieses Ports. Zusätzliche Broadcast-Domänen werden als "Standard-1", "Standard-2" usw. bezeichnet.

#### **Beispiel für die Verwendung von Broadcast-Domänen**

Eine Broadcast-Domäne ist eine Reihe von Netzwerkports im gleichen IPspace, die auch Layer-2- Erreichbarkeit untereinander haben, typischerweise einschließlich Ports von vielen Knoten im Cluster.

Die Abbildung zeigt die drei Broadcast-Domänen zugewiesenen Ports in einem Cluster mit vier Nodes:

- Die Broadcast-Domäne "Cluster" wird während der Cluster-Initialisierung automatisch erstellt und enthält Ports a und b von jedem Knoten im Cluster.
- Die Broadcast-Domäne "Standard" wird auch während der Cluster-Initialisierung automatisch erstellt und enthält von jedem Knoten im Cluster die Ports c und d.
- Das System erstellt während der Cluster-Initialisierung automatisch zusätzliche Broadcast-Domänen basierend auf der Reachability des Layer 2-Netzwerks. Diese zusätzlichen Broadcast-Domänen haben die Namen Standard-1, Standard-2 usw.

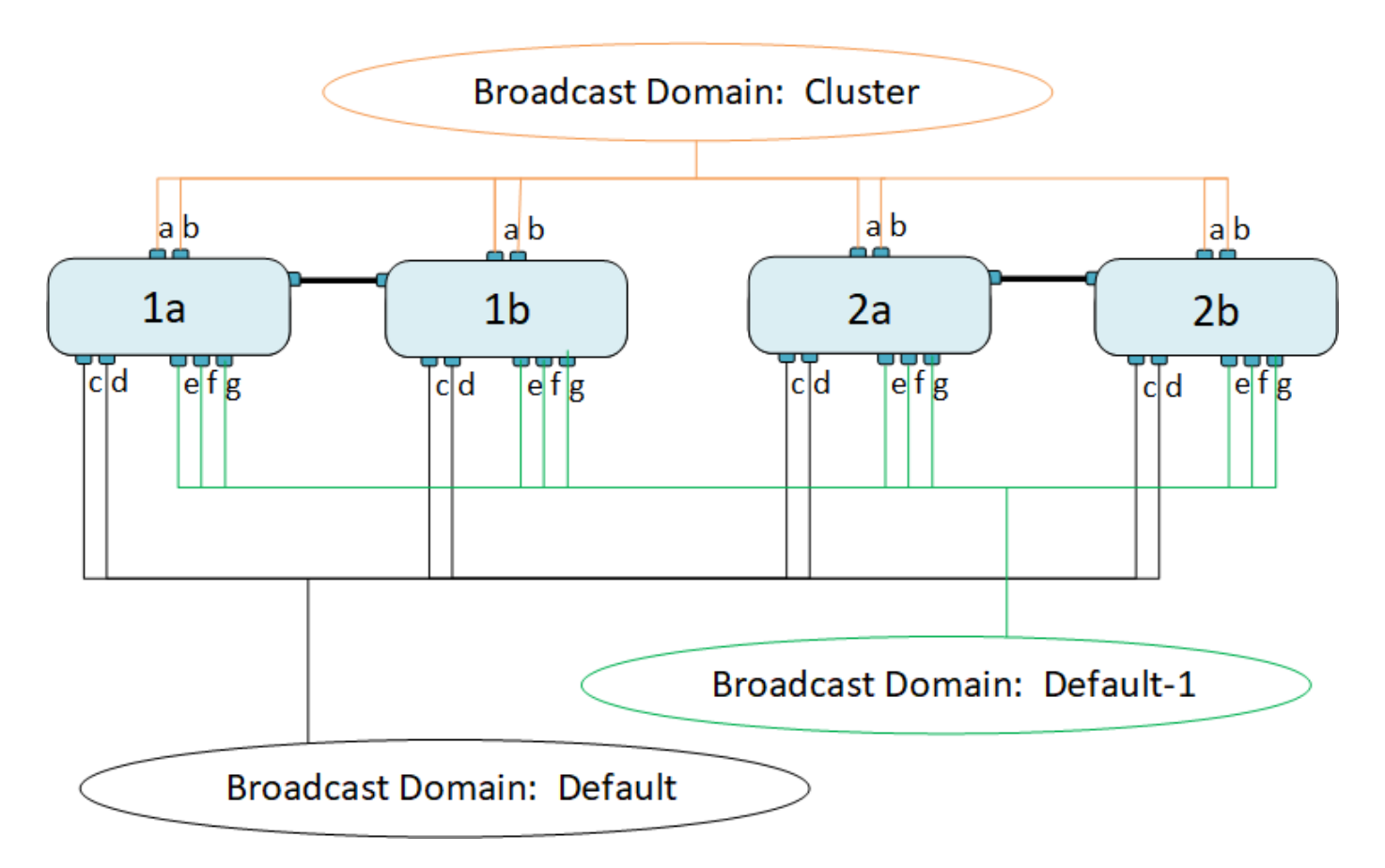

Eine Failover-Gruppe mit demselben Namen und denselben Netzwerkports wie jede der Broadcast-Domänen wird automatisch erstellt. Diese Failover-Gruppe wird vom System automatisch verwaltet. Das bedeutet, dass beim Hinzufügen oder Entfernen von Ports aus der Broadcast-Domäne diese automatisch hinzugefügt oder aus dieser Failover-Gruppe entfernt werden.

# <span id="page-3-0"></span>**Fügen Sie eine Broadcast-Domäne hinzu**

Broadcast-Domänen gruppieren Netzwerk-Ports im Cluster, die zum gleichen Layer-2- Netzwerk gehören. Die Ports können dann von SVMs verwendet werden.

Ab ONTAP 9.8 werden Broadcast-Domänen automatisch während der Erstellung des Clusters oder dem Beitritt zum Cluster erstellt. Ab ONTAP 9.12.0 können Sie zusätzlich zu den automatisch erstellten Broadcast-Domänen im System Manager manuell eine Broadcast-Domäne hinzufügen.

#### **Bevor Sie beginnen**

Die Ports, die Sie der Broadcast-Domäne hinzufügen möchten, dürfen nicht einer anderen Broadcast-Domäne angehören. Wenn die Ports, die Sie verwenden möchten, zu einer anderen Broadcast-Domäne gehören, aber nicht verwendet werden, entfernen Sie diese Ports aus der ursprünglichen Broadcast-Domäne.

#### **Über diese Aufgabe**

- Alle Broadcast-Domain-Namen müssen innerhalb eines IPspaces eindeutig sein.
- Die Ports, die einer Broadcast-Domäne hinzugefügt werden, können physische Netzwerk-Ports, VLANs oder Link-Aggregationsgruppen/Interface-Gruppen (LAGs/iffrps) sein.
- Wenn die Ports, die Sie verwenden möchten, zu einer anderen Broadcast-Domäne gehören, aber nicht verwendet werden, entfernen Sie sie aus der vorhandenen Broadcast-Domäne, bevor Sie sie der neuen hinzufügen.
- Die maximale Übertragungseinheit (MTU) der Ports, die einer Broadcast-Domäne hinzugefügt wurden, wird auf den in der Broadcast-Domäne eingestellten MTU-Wert aktualisiert.
- Der MTU-Wert muss mit allen mit diesem Layer-2-Netzwerk verbundenen Geräten übereinstimmen, außer für den E0M-Port-Management-Datenverkehr.
- Wenn Sie keinen IPspace-Namen angeben, wird die Broadcast-Domäne im "Standard"-IPspace erstellt.

Um die Systemkonfiguration zu vereinfachen, wird automatisch eine Failover-Gruppe desselben Namens erstellt, die dieselben Ports enthält.

#### **System Manager Schritte**

- 1. Wählen Sie **Netzwerk > Übersicht > Broadcast-Domäne**.
- 2. Klicken Sie Auf  $+$  Add
- 3. Benennen Sie die Broadcast-Domäne.
- 4. Legen Sie die MTU fest.
- 5. Wählen Sie das IPspace aus.
- 6. Speichern Sie die Broadcast-Domäne.

Sie können eine Broadcast-Domäne bearbeiten oder löschen, nachdem sie hinzugefügt wurde.

#### **CLI**

In ONTAP 9.7 oder früher können Sie manuell eine Broadcast-Domäne erstellen.

Wenn Sie ONTAP 9.8 oder höher verwenden, werden Broadcast-Domänen automatisch basierend auf der Erreichbarkeit von Layer-2 erstellt. Weitere Informationen finden Sie unter ["Port-Erreichbarkeit](https://docs.netapp.com/de-de/ontap/networking/repair_port_reachability.html) [reparieren".](https://docs.netapp.com/de-de/ontap/networking/repair_port_reachability.html)

#### **Schritte**

1. Anzeigen der Ports, die derzeit keiner Broadcast-Domäne zugewiesen sind:

network port show

Wenn das Display groß ist, verwenden Sie das network port show -broadcast-domain Befehl zum Anzeigen nur nicht zugewiesene Ports.

2. Broadcast-Domäne erstellen:

```
network port broadcast-domain create -broadcast-domain
broadcast_domain_name -mtu mtu_value [-ipspace ipspace_name] [-ports
ports_list]
```
- a. broadcast domain name Ist der Name der Broadcast-Domain, die Sie erstellen möchten.
- b. mtu\_value Ist die MTU-Größe für IP-Pakete; 1500 und 9000 sind typische Werte.

Dieser Wert wird auf alle Ports angewendet, die dieser Broadcast-Domäne hinzugefügt werden.

c. ipspace name Ist der Name des IPspaces, dem diese Broadcast-Domain hinzugefügt wird.

Der IPspace "Standard" wird verwendet, es sei denn, Sie geben einen Wert für diesen Parameter an.

d. ports\_list Ist die Liste der Ports, die der Broadcast-Domäne hinzugefügt werden.

Die Ports werden im Format hinzugefügt node\_name: port\_number, Zum Beispiel, node1:e0c.

3. Vergewissern Sie sich, dass die Broadcast-Domäne nach Bedarf erstellt wurde:

network port show -instance -broadcast-domain new\_domain

#### **Beispiel**

Mit dem folgenden Befehl wird Broadcast-Domäne bcast1 im Standard-IPspace erstellt, die MTU auf 1500 festgelegt und vier Ports hinzugefügt:

```
network port broadcast-domain create -broadcast-domain bcast1 -mtu 1500 -ports
cluster1-01:e0e,cluster1-01:e0f,cluster1-02:e0e,cluster1-02:e0f
```
#### **Nachdem Sie fertig sind**

Sie können den Pool mit IP-Adressen definieren, die in der Broadcast-Domäne verfügbar sein werden, indem Sie ein Subnetz erstellen. Alternativ können Sie dem IPspace SVMs und Schnittstellen zuweisen. Weitere Informationen finden Sie unter ["Cluster- und SVM-Peering"](https://docs.netapp.com/us-en/ontap/peering/index.html).

Wenn Sie den Namen einer vorhandenen Broadcast-Domäne ändern müssen, verwenden Sie das network port broadcast-domain rename Befehl.

## <span id="page-6-0"></span>**Hinzufügen oder Entfernen von Ports aus einer Broadcast-Domäne (ONTAP 9.8 und höher)**

Broadcast-Domänen werden automatisch während der Erstellung des Clusters oder dem Beitritt zum Cluster erstellt. Ports müssen nicht manuell aus Broadcast-Domänen entfernt werden.

Wenn sich die Erreichbarkeit des Netzwerkports entweder durch die physische Netzwerkverbindung oder durch die Switch-Konfiguration geändert hat und ein Netzwerkanschluss in eine andere Broadcast-Domäne gehört, lesen Sie das folgende Thema:

["Port-Erreichbarkeit reparieren"](https://docs.netapp.com/de-de/ontap/networking/repair_port_reachability.html)

#### **System Manager**

Ab ONTAP 9.14.1 können Sie Ethernet-Ports in Broadcast-Domänen mit System Manager neu zuweisen. Es wird empfohlen, jeden Ethernet-Port einer Broadcast-Domäne zuzuweisen. Wenn Sie also die Zuweisung eines Ethernet-Ports zu einer Broadcast-Domäne aufheben, müssen Sie ihn einer anderen Broadcast-Domäne zuweisen.

#### **Schritte**

So weisen Sie Ethernet-Ports neu zu:

- 1. Wählen Sie **Netzwerk > Übersicht**.
- 2. Wählen Sie im Abschnitt **Broadcast Domains** die Option aus Neben dem Domänennamen.
- 3. Wählen Sie im Dropdown-Menü die Option **Bearbeiten** aus.
- 4. Deaktivieren Sie auf der Seite **Broadcast Domain bearbeiten** die Ethernet-Ports, die Sie einer anderen Domäne neu zuweisen möchten.
- 5. Für jeden abgewählten Port wird das Fenster **Ethernet-Port neu zuweisen** angezeigt. Wählen Sie die Broadcast-Domain aus, der Sie den Port neu zuweisen möchten, und wählen Sie dann **Neu zuweisen** aus.
- 6. Wählen Sie alle Ports aus, die Sie der aktuellen Broadcast-Domäne zuweisen möchten, und speichern Sie die Änderungen.

#### **CLI**

Wenn sich die Erreichbarkeit des Netzwerkports entweder durch die physische Netzwerkverbindung oder durch die Switch-Konfiguration geändert hat und ein Netzwerkanschluss in eine andere Broadcast-Domäne gehört, lesen Sie das folgende Thema:

#### ["Port-Erreichbarkeit reparieren"](https://docs.netapp.com/de-de/ontap/networking/repair_port_reachability.html)

Alternativ können Sie Ports manuell mithilfe des hinzufügen oder aus Broadcast-Domänen entfernen network port broadcast-domain add-ports Oder im network port broadcast-domain remove-ports Befehl.

#### **Bevor Sie beginnen**

- Sie müssen ein Cluster-Administrator sein, um diese Aufgabe auszuführen.
- Ports, die einer Broadcast-Domäne hinzugefügt werden sollen, dürfen nicht einer anderen Broadcast-Domäne angehören.
- Ports, die bereits zu einer Schnittstellengruppe gehören, können nicht einzeln einer Broadcast-Domäne hinzugefügt werden.

#### **Über diese Aufgabe**

Folgende Regeln gelten beim Hinzufügen und Entfernen von Netzwerkports:

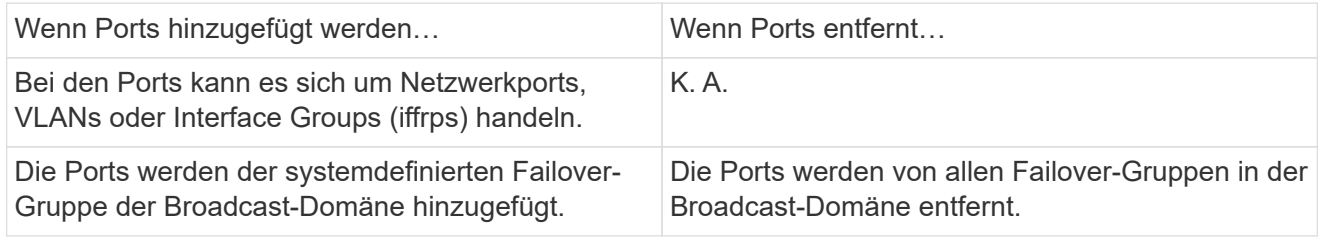

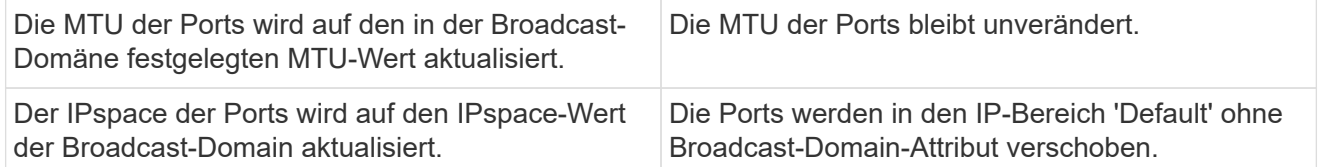

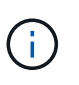

Wenn Sie den letzten Mitgliedsport einer Schnittstellengruppe mithilfe der entfernen network port ifgrp remove-port Der Befehl bewirkt, dass der Port der Schnittstellengruppe aus der Broadcast-Domäne entfernt wird, da in einer Broadcast-Domäne kein leerer Port für Schnittstellengruppen zulässig ist.

#### **Schritte**

- 1. Zeigen Sie die Ports an, die einer Broadcast-Domäne derzeit zugewiesen oder nicht zugewiesen werden. Verwenden Sie dazu das network port show Befehl.
- 2. Hinzufügen oder Entfernen von Netzwerk-Ports aus der Broadcast-Domäne:

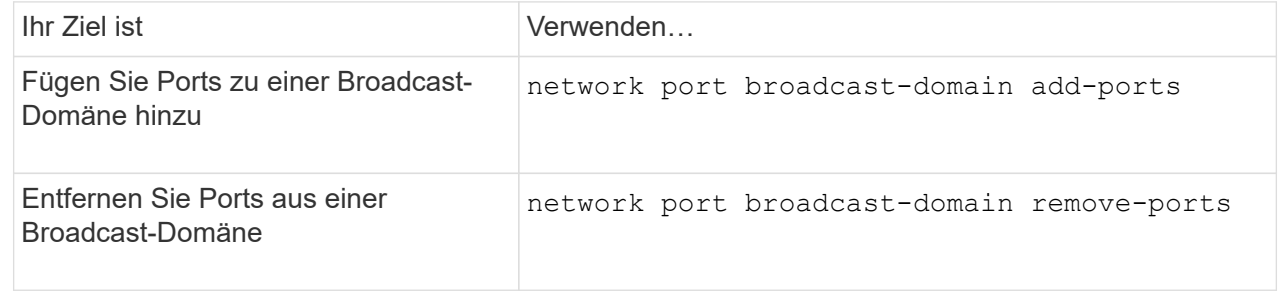

3. Überprüfen Sie, ob die Ports der Broadcast-Domäne hinzugefügt oder entfernt wurden:

network port show

Weitere Informationen zu diesen Befehlen finden Sie unter ["ONTAP 9-Befehle"](http://docs.netapp.com/ontap-9/topic/com.netapp.doc.dot-cm-cmpr/GUID-5CB10C70-AC11-41C0-8C16-B4D0DF916E9B.html).

#### **Beispiele für das Hinzufügen und Entfernen von Ports**

Mit dem folgenden Befehl wird Port e0g am Node Cluster-1-01 und Port e0g am Node Cluster-1-02 zur Broadcast-Domäne bcast1 im Standard-IPspace hinzugefügt:

```
cluster-1::> network port broadcast-domain add-ports -broadcast-domain bcast1
-ports cluster-1-01:e0g,cluster1-02:e0g
```
Mit dem folgenden Befehl werden zwei Cluster-Ports zum Broadcast Domain Cluster im Cluster IPspace hinzugefügt:

```
cluster-1::> network port broadcast-domain add-ports -broadcast-domain Cluster
-ports cluster-2-03:e0f,cluster2-04:e0f -ipspace Cluster
```
Mit dem folgenden Befehl wird Port e0e auf Node cluster1-01 aus Broadcast-Domäne bcast1 im Standard-IPspace entfernt:

```
cluster-1::> network port broadcast-domain remove-ports -broadcast-domain
bcast1 -ports cluster-1-01:e0e
```
# <span id="page-9-0"></span>**Broadcast-Domänen in IPspaces verschieben (ONTAP 9.8 und höher)**

Verschieben Sie die Broadcast-Domänen, die das System auf Basis der Reachability von Ebene 2 erstellt hat, in die von Ihnen erstellten IPspaces.

Bevor Sie die Broadcast-Domäne verschieben, müssen Sie die Erreichbarkeit der Ports in Ihren Broadcast-Domänen überprüfen.

Durch das automatische Scannen von Ports kann bestimmt werden, welche Ports sich gegenseitig erreichen und in derselben Broadcast-Domäne platzieren können, aber dieser Scan kann den entsprechenden IPspace nicht ermitteln. Wenn die Broadcast-Domäne in einem nicht standardmäßigen IPspace gehört, müssen Sie sie manuell verschieben, indem Sie die Schritte in diesem Abschnitt verwenden.

#### **Bevor Sie beginnen**

Broadcast-Domänen werden automatisch als Teil der Cluster-Erstellung und dem Beitritt konfiguriert. ONTAP definiert die Broadcast-Domäne "Standard" als Satz von Ports mit Layer-2-Konnektivität zum Home Port der Managementoberfläche auf dem ersten im Cluster erstellten Node. Andere Broadcast-Domänen werden, falls erforderlich, erstellt und werden mit **Default-1**, **Default-2** usw. bezeichnet.

Wenn ein Knoten einem vorhandenen Cluster beitreten wird, werden ihre Netzwerkports basierend auf der Reachability der Ebene 2 automatisch zu bestehenden Broadcast-Domänen verbunden. Wenn sie nicht auf eine vorhandene Broadcast-Domäne hin- und wieder verfügbar sind, werden die Ports in eine oder mehrere neue Broadcast-Domänen platziert.

#### **Über diese Aufgabe**

- Ports mit Cluster-LIFs werden automatisch im IPspace "Cluster" platziert.
- Ports, die auf den Home Port der Node-Management-LIF zugreifen können, werden in der Broadcast-Domäne "Standard" platziert.
- Andere Broadcast-Domänen werden von ONTAP automatisch als Teil der Cluster-Erstellung oder dem Cluster-Vorgang hinzugefügt.
- Wenn Sie VLANs und Schnittstellengruppen hinzufügen, werden sie ca. eine Minute nach der Erstellung automatisch in die entsprechende Broadcast-Domäne platziert.

#### **Schritte**

1. Überprüfen Sie die Erreichbarkeit der Ports in Ihren Broadcast-Domänen. ONTAP überwacht automatisch die Reachabilität der Ebene 2. Mit dem folgenden Befehl können Sie überprüfen, ob jeder Port einer Broadcast-Domäne hinzugefügt wurde und auf "ok"-Erreichbarkeit verfügt.

network port reachability show -detail

2. Bei Bedarf Broadcast-Domänen in andere IPspaces verschieben:

network port broadcast-domain move

Beispiel: Wenn Sie eine Broadcast-Domäne von "Standard" auf "ips1" verschieben möchten:

network port broadcast-domain move -ipspace Default -broadcast-domain Default -to-ipspace ips1

# **Broadcast-Domänen in IPspaces verschieben (ONTAP 9.8 und höher)**

Verschieben Sie die Broadcast-Domänen, die das System auf Basis der Reachability von Ebene 2 erstellt hat, in die von Ihnen erstellten IPspaces.

Bevor Sie die Broadcast-Domäne verschieben, müssen Sie die Erreichbarkeit der Ports in Ihren Broadcast-Domänen überprüfen.

Durch das automatische Scannen von Ports kann bestimmt werden, welche Ports sich gegenseitig erreichen und in derselben Broadcast-Domäne platzieren können, aber dieser Scan kann den entsprechenden IPspace nicht ermitteln. Wenn die Broadcast-Domäne in einem nicht standardmäßigen IPspace gehört, müssen Sie sie manuell verschieben, indem Sie die Schritte in diesem Abschnitt verwenden.

#### **Bevor Sie beginnen**

Broadcast-Domänen werden automatisch als Teil der Cluster-Erstellung und dem Beitritt konfiguriert. ONTAP definiert die Broadcast-Domäne "Standard" als Satz von Ports mit Layer-2-Konnektivität zum Home Port der Managementoberfläche auf dem ersten im Cluster erstellten Node. Andere Broadcast-Domänen werden, falls erforderlich, erstellt und werden mit **Default-1**, **Default-2** usw. bezeichnet.

Wenn ein Knoten einem vorhandenen Cluster beitreten wird, werden ihre Netzwerkports basierend auf der Reachability der Ebene 2 automatisch zu bestehenden Broadcast-Domänen verbunden. Wenn sie nicht auf eine vorhandene Broadcast-Domäne hin- und wieder verfügbar sind, werden die Ports in eine oder mehrere neue Broadcast-Domänen platziert.

#### **Über diese Aufgabe**

- Ports mit Cluster-LIFs werden automatisch im IPspace "Cluster" platziert.
- Ports, die auf den Home Port der Node-Management-LIF zugreifen können, werden in der Broadcast-Domäne "Standard" platziert.
- Andere Broadcast-Domänen werden von ONTAP automatisch als Teil der Cluster-Erstellung oder dem Cluster-Vorgang hinzugefügt.
- Wenn Sie VLANs und Schnittstellengruppen hinzufügen, werden sie ca. eine Minute nach der Erstellung automatisch in die entsprechende Broadcast-Domäne platziert.

#### **Schritte**

1. Überprüfen Sie die Erreichbarkeit der Ports in Ihren Broadcast-Domänen. ONTAP überwacht automatisch die Reachabilität der Ebene 2. Mit dem folgenden Befehl können Sie überprüfen, ob jeder Port einer Broadcast-Domäne hinzugefügt wurde und auf "ok"-Erreichbarkeit verfügt.

network port reachability show -detail

2. Bei Bedarf Broadcast-Domänen in andere IPspaces verschieben:

network port broadcast-domain move

Beispiel: Wenn Sie eine Broadcast-Domäne von "Standard" auf "ips1" verschieben möchten:

network port broadcast-domain move -ipspace Default -broadcast-domain Default -to-ipspace ips1

# <span id="page-11-0"></span>**Teilen von Broadcast-Domänen (ONTAP 9.8 und höher)**

Wenn sich die Erreichbarkeit des Netzwerkports geändert hat, entweder durch physische Netzwerkverbindung oder durch Switch-Konfiguration, Und eine Gruppe von Netzwerkports, die zuvor in einer einzigen Broadcast-Domäne konfiguriert waren, wurde in zwei verschiedene Reachability Sets partitioniert. Sie können eine Broadcast-Domäne teilen, um die ONTAP Konfiguration mit der physischen Netzwerktopologie zu synchronisieren.

Um festzustellen, ob eine Broadcast-Domäne des Netzwerkports in mehr als einen Satz der Erreichbarkeit partitioniert wird, verwenden Sie den network port reachability show -details Befehl und achten Sie darauf, welche Ports keine Verbindung zueinander haben ("nicht erreichbare Ports"). In der Regel definiert die Liste der nicht erreichbaren Ports den Satz von Ports, die in eine andere Broadcast-Domäne aufgeteilt werden sollen, nachdem Sie überprüft haben, dass die physische und die Switch-Konfiguration korrekt ist.

#### **Schritt**

Aufteilen einer Broadcast-Domäne in zwei Broadcast-Domänen:

network port broadcast-domain split -ipspace <ipspace\_name> -broadcast -domain <broadcast domain name> -new-broadcast-domain <broadcast domain name> -ports <node:port,node:port>

- ipspace name Ist der Name des ipspace, in dem sich die Broadcast-Domain befindet.
- -broadcast-domain Ist der Name der Broadcast-Domain, die geteilt wird.
- -new-broadcast-domain Ist der Name der neuen Broadcast-Domain, die erstellt wird.
- -ports Der Node-Name und der Port, der der neuen Broadcast-Domäne hinzugefügt werden soll.

### <span id="page-11-1"></span>**Broadcast-Domänen zusammenführen (ONTAP 9.8 und höher)**

Wenn sich die Erreichbarkeit des Netzwerkports geändert hat, entweder durch die physische Netzwerkkonnektivität oder durch die Switch-Konfiguration und zwei Gruppen von Netzwerkports, die zuvor in mehreren Broadcast-Domänen konfiguriert waren, nun alle über eine gemeinsame Erreichbarkeit verfügen, kann das Zusammenführen zweier Broadcast-Domänen verwendet werden, um die ONTAP-Konfiguration mit der physischen Netzwerktopologie zu synchronisieren.

Um festzustellen, ob mehrere Broadcast-Domänen zu einem Satz Erreichbarkeit gehören, verwenden Sie den Befehl "Network Port Reachability show -Details" und achten Sie darauf, welche Ports, die in einer anderen Broadcast-Domäne konfiguriert sind, tatsächlich eine Verbindung miteinander haben ("unerwartete Ports"). In der Regel definiert die Liste der unerwarteten Ports den Satz von Ports, die in die Broadcast-Domäne zusammengeführt werden sollen, nachdem Sie überprüft haben, ob die physische Konfiguration und die Switch-Konfiguration korrekt sind.

#### **Schritt**

Die Ports aus einer Broadcast-Domäne in eine vorhandene Broadcast-Domäne zusammenführen:

```
network port broadcast-domain merge -ipspace <ipspace_name> -broadcast
-domain <br />broadcast domain name> -into-broadcast-domain
<broadcast_domain_name>
```
- ipspace name Ist der Name des ipspace, in dem sich die Broadcast-Domänen befinden.
- -broadcast-domain Ist der Name der Broadcast-Domain, die zusammengeführt wird.
- -into-broadcast-domain Ist der Name der Broadcast-Domain, die zusätzliche Ports erhält.

# <span id="page-12-0"></span>**Ändern des MTU-Werts für Ports in einer Broadcast-Domäne (ONTAP 9.8 und höher)**

Sie können den MTU-Wert für eine Broadcast-Domäne ändern, um den MTU-Wert für alle Ports in dieser Broadcast-Domäne zu ändern. Dies kann getan werden, um Topologieänderungen zu unterstützen, die im Netzwerk vorgenommen wurden.

#### **Bevor Sie beginnen**

Der MTU-Wert muss mit allen mit diesem Layer-2-Netzwerk verbundenen Geräten übereinstimmen, außer für den E0M-Port-Management-Datenverkehr.

#### **Über diese Aufgabe**

Eine Änderung des MTU-Wertes führt zu einer kurzen Unterbrechung des Datenverkehrs über die betroffenen Ports. Das System zeigt eine Aufforderung an, die Sie mit y beantworten müssen, um die MTU-Änderung vorzunehmen.

#### **Schritt**

Ändern Sie den MTU-Wert für alle Ports in einer Broadcast-Domäne:

```
network port broadcast-domain modify -broadcast-domain
<broadcast_domain_name> -mtu <mtu_value> [-ipspace <ipspace_name>]
```
- broadcast\_domain Ist der Name der Broadcast-Domain.
- mtu Ist die MTU-Größe für IP-Pakete; 1500 und 9000 sind typische Werte.
- ipspace Ist der Name des IPspaces, in dem sich diese Broadcast-Domäne befindet. Der IPspace "Standard" wird verwendet, es sei denn, Sie geben einen Wert für diese Option an. Mit dem folgenden Befehl wird die MTU für alle Ports in der Broadcast-Domäne bcast1 auf 9000 geändert:

```
network port broadcast-domain modify -broadcast-domain <Default-1> -mtu <
9000 >Warning: Changing broadcast domain settings will cause a momentary data-
serving interruption.
Do you want to continue? {y|n}: <y>
```
# <span id="page-13-0"></span>**Broadcast-Domänen anzeigen (ONTAP 9.8 und höher)**

Sie können die Liste der Broadcast-Domänen innerhalb jedes IPspaces in einem Cluster anzeigen. In der Ausgabe werden außerdem die Portliste und der MTU-Wert für jede Broadcast-Domäne angezeigt.

#### **Schritt**

Zeigen Sie die Broadcast-Domänen und die zugehörigen Ports im Cluster an:

network port broadcast-domain show

Mit dem folgenden Befehl werden alle Broadcast-Domänen und die zugehörigen Ports im Cluster angezeigt:

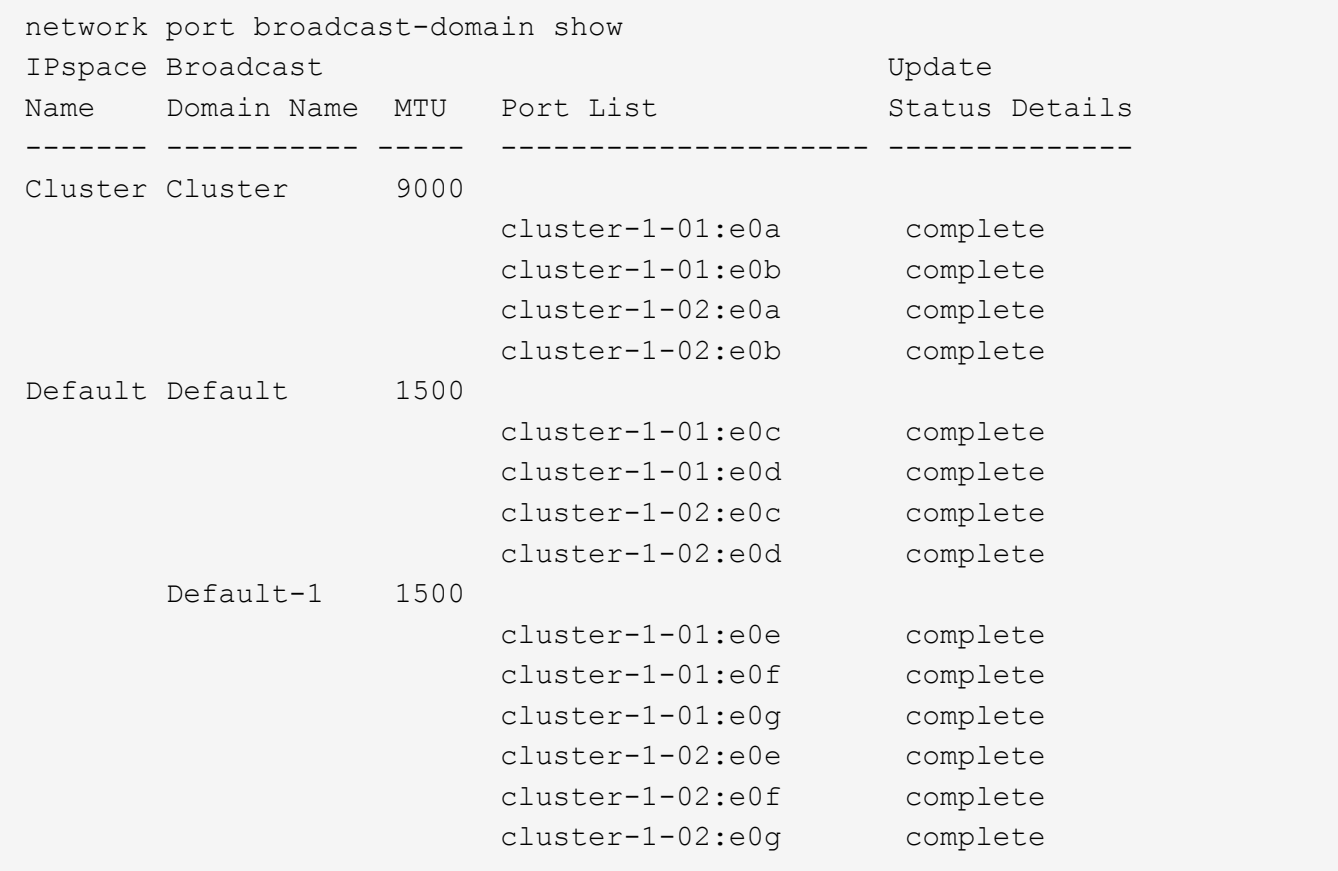

Mit dem folgenden Befehl werden die Ports in der Standard-1 Broadcast-Domäne angezeigt, die einen Aktualisierungsstatus aufweisen, was darauf hinweist, dass der Port nicht ordnungsgemäß aktualisiert werden konnte:

```
network port broadcast-domain show -broadcast-domain Default-1 -port
-update-status error
IPspace Broadcast and Update Update Update Update Update Update Update Update Update Update Update Update Update
Name Domain Name MTU Port List Status Details
------- ----------- ----- --------------------- --------------
Default Default-1 1500
                                cluster-1-02:e0g error
```
Weitere Informationen finden Sie unter ["ONTAP 9-Befehle"](http://docs.netapp.com/ontap-9/topic/com.netapp.doc.dot-cm-cmpr/GUID-5CB10C70-AC11-41C0-8C16-B4D0DF916E9B.html).

# <span id="page-14-0"></span>**Löschen einer Broadcast-Domäne**

Wenn Sie keine Broadcast-Domain mehr benötigen, können Sie sie löschen. Dadurch werden die Ports, die dieser Broadcast-Domäne zugeordnet sind, in den "Standard"-IPspace verschoben.

#### **Bevor Sie beginnen**

Der zu löschenden Broadcast-Domäne dürfen keine Subnetze, Netzwerkschnittstellen oder SVMs zugeordnet sein.

#### **Über diese Aufgabe**

- Die vom System erstellte Broadcast-Domäne "Cluster" kann nicht gelöscht werden.
- Beim Löschen der Broadcast-Domäne werden alle Failover-Gruppen in Verbindung mit der Broadcast-Domäne entfernt.

Die folgende Vorgehensweise ist abhängig von der Schnittstelle, die Sie --System Manager oder die CLI verwenden:

#### **System Manager Ab ONTAP 9.12.0 können Sie mit System Manager eine Broadcast-Domain** löschen

Die Löschoption wird nicht angezeigt, wenn die Broadcast-Domäne Ports enthält oder einem Subnetz zugeordnet ist.

#### **Schritte**

- 1. Wählen Sie **Netzwerk > Übersicht > Broadcast-Domäne**.
- 2. Wählen Sie **> Löschen** neben der Broadcast-Domain, die Sie entfernen möchten.

#### **CLI**

#### **Verwenden Sie die CLI, um eine Broadcast-Domain zu löschen**

#### **Schritt**

Löschen einer Broadcast-Domäne:

```
network port broadcast-domain delete -broadcast-domain broadcast_domain_name
[-ipspace ipspace_name]
```
Mit dem folgenden Befehl wird die Broadcast-Domäne Default-1 in IPspace ipspac1 gelöscht:

```
network port broadcast-domain delete -broadcast-domain Default-1 -ipspace
ipspace1
```
#### **Copyright-Informationen**

Copyright © 2024 NetApp. Alle Rechte vorbehalten. Gedruckt in den USA. Dieses urheberrechtlich geschützte Dokument darf ohne die vorherige schriftliche Genehmigung des Urheberrechtsinhabers in keiner Form und durch keine Mittel – weder grafische noch elektronische oder mechanische, einschließlich Fotokopieren, Aufnehmen oder Speichern in einem elektronischen Abrufsystem – auch nicht in Teilen, vervielfältigt werden.

Software, die von urheberrechtlich geschütztem NetApp Material abgeleitet wird, unterliegt der folgenden Lizenz und dem folgenden Haftungsausschluss:

DIE VORLIEGENDE SOFTWARE WIRD IN DER VORLIEGENDEN FORM VON NETAPP ZUR VERFÜGUNG GESTELLT, D. H. OHNE JEGLICHE EXPLIZITE ODER IMPLIZITE GEWÄHRLEISTUNG, EINSCHLIESSLICH, JEDOCH NICHT BESCHRÄNKT AUF DIE STILLSCHWEIGENDE GEWÄHRLEISTUNG DER MARKTGÄNGIGKEIT UND EIGNUNG FÜR EINEN BESTIMMTEN ZWECK, DIE HIERMIT AUSGESCHLOSSEN WERDEN. NETAPP ÜBERNIMMT KEINERLEI HAFTUNG FÜR DIREKTE, INDIREKTE, ZUFÄLLIGE, BESONDERE, BEISPIELHAFTE SCHÄDEN ODER FOLGESCHÄDEN (EINSCHLIESSLICH, JEDOCH NICHT BESCHRÄNKT AUF DIE BESCHAFFUNG VON ERSATZWAREN ODER -DIENSTLEISTUNGEN, NUTZUNGS-, DATEN- ODER GEWINNVERLUSTE ODER UNTERBRECHUNG DES GESCHÄFTSBETRIEBS), UNABHÄNGIG DAVON, WIE SIE VERURSACHT WURDEN UND AUF WELCHER HAFTUNGSTHEORIE SIE BERUHEN, OB AUS VERTRAGLICH FESTGELEGTER HAFTUNG, VERSCHULDENSUNABHÄNGIGER HAFTUNG ODER DELIKTSHAFTUNG (EINSCHLIESSLICH FAHRLÄSSIGKEIT ODER AUF ANDEREM WEGE), DIE IN IRGENDEINER WEISE AUS DER NUTZUNG DIESER SOFTWARE RESULTIEREN, SELBST WENN AUF DIE MÖGLICHKEIT DERARTIGER SCHÄDEN HINGEWIESEN WURDE.

NetApp behält sich das Recht vor, die hierin beschriebenen Produkte jederzeit und ohne Vorankündigung zu ändern. NetApp übernimmt keine Verantwortung oder Haftung, die sich aus der Verwendung der hier beschriebenen Produkte ergibt, es sei denn, NetApp hat dem ausdrücklich in schriftlicher Form zugestimmt. Die Verwendung oder der Erwerb dieses Produkts stellt keine Lizenzierung im Rahmen eines Patentrechts, Markenrechts oder eines anderen Rechts an geistigem Eigentum von NetApp dar.

Das in diesem Dokument beschriebene Produkt kann durch ein oder mehrere US-amerikanische Patente, ausländische Patente oder anhängige Patentanmeldungen geschützt sein.

ERLÄUTERUNG ZU "RESTRICTED RIGHTS": Nutzung, Vervielfältigung oder Offenlegung durch die US-Regierung unterliegt den Einschränkungen gemäß Unterabschnitt (b)(3) der Klausel "Rights in Technical Data – Noncommercial Items" in DFARS 252.227-7013 (Februar 2014) und FAR 52.227-19 (Dezember 2007).

Die hierin enthaltenen Daten beziehen sich auf ein kommerzielles Produkt und/oder einen kommerziellen Service (wie in FAR 2.101 definiert) und sind Eigentum von NetApp, Inc. Alle technischen Daten und die Computersoftware von NetApp, die unter diesem Vertrag bereitgestellt werden, sind gewerblicher Natur und wurden ausschließlich unter Verwendung privater Mittel entwickelt. Die US-Regierung besitzt eine nicht ausschließliche, nicht übertragbare, nicht unterlizenzierbare, weltweite, limitierte unwiderrufliche Lizenz zur Nutzung der Daten nur in Verbindung mit und zur Unterstützung des Vertrags der US-Regierung, unter dem die Daten bereitgestellt wurden. Sofern in den vorliegenden Bedingungen nicht anders angegeben, dürfen die Daten ohne vorherige schriftliche Genehmigung von NetApp, Inc. nicht verwendet, offengelegt, vervielfältigt, geändert, aufgeführt oder angezeigt werden. Die Lizenzrechte der US-Regierung für das US-Verteidigungsministerium sind auf die in DFARS-Klausel 252.227-7015(b) (Februar 2014) genannten Rechte beschränkt.

#### **Markeninformationen**

NETAPP, das NETAPP Logo und die unter [http://www.netapp.com/TM](http://www.netapp.com/TM\) aufgeführten Marken sind Marken von NetApp, Inc. Andere Firmen und Produktnamen können Marken der jeweiligen Eigentümer sein.